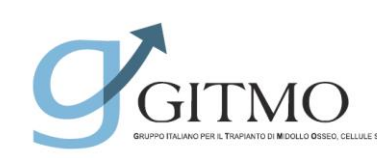

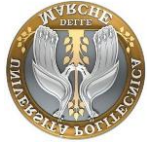

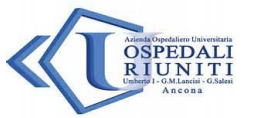

## Newsletter Software GVHD

Cari amici,

Finalmente siamo pronti per dare inizio allo studio osservazionale GVHCrosy; c'è stata una fase di gestazione particolarmente lunga, legata alla necessità di fornire a tutti i 54 centri che hanno aderito ogni possibile strumento per facilitare questo fondamentale cambio della pratica clinica. Vogliamo infatti ricordare a tutti che questo software è stato realizzato per essere usato ogni giorno per la valutazione dei pazienti con cGVHD, per consentire contemporaneamente: 1-la corretta immissione dei dati in tempo reale; 2- una valutazione standardizzata (in accordo ai criteri NIH 2015) dello score e della risposta al trattamento; 3- una crescita omogenea di tutti i centri GITMO, nella gestione di questi pazienti, offrendo uno strumento da usare in ambulatorio (quale che sia il supporto informatico locale) per il report clinico.

Lo studio coinvolgerà, per il momento, i primi 40 Centri in regola con le autorizzazioni dei rispettivi Comitati Etici e con i rispettivi account Dossier-GITMO attivi e testati.

Per agevolare l'utilizzo del software all'apertura dei centri, **prevista per il 1 di settembre**, Vi inviamo una versione aggiornata delle Istruzioni, che includono ora una nuova funzione estremamente utile per la pratica clinica: la possibilità di poter stampare, salvare e/o copiareincollare su qualsiasi supporto locale i report generati dal sistema.

Vi ricordiamo inoltre di aggiornare le Vostre credenziali ogni 3 mesi, come già ricordato e come sotto riportato.

## **Accesso al Software e rinnovo credenziali**

Come richiesto dai requisiti minimi del DLgs. 196/2003 la password di rete dovrà essere modificata ogni 3 mesi al massimo. Pertanto gli utenti, alla scadenza della password, dovranno collegarsi all'apposito link:

<https://www.ospedaliriuniti.marche.it/rp/>

dove, inserendo le proprie credenziali scadute, potranno cambiare la password per l'accesso sia al sistema Guacamole sia al server nel modo seguente:

OR\nome.cognome: OR\gitmo.cognome

Password corrente: <PasswordAttuale>

Nuova password: <NuovaPassword>

Conferma nuova password: <NuovaPassword>

La nuova password dovrà essere composta da almeno 8 caratteri e contenere almeno un carattere maiuscolo, uno minuscolo e un numero.

A questo punto sarà possibile entrare nel portale di progetto [\(https://nuvola.ospedaliriuniti.marche.it/gdesktop/#/](https://nuvola.ospedaliriuniti.marche.it/gdesktop/#/) ) con le nuove credenziali:

Username: gitmo.cognome

Password: <NuovaPassword>

Vi ricordiamo che il sistema non consente per ora il remind automatico della scadenza della password, per cui (in attesa di risolvere questo problema tecnico) vi suggeriamo di memorizzare la data di scadenza della stessa e comunque di modificarla nel caso in cui non siate più riconosciuti come utenti.

Per qualsiasi necessità, saremo lieti di darvi assistenza ai numeri indicati nelle istruzioni.

A voi tutti un sentito ringraziamento per la Vostra disponibilità e preziosa collaborazione,

Inviamo i nostri più cordiali saluti e…. a tutti un Buon Lavoro!

Francesca Bonifazi Giorgia Mancini Attilio Olivieri Benedetto Bruno

Benil

Fillew Filien Benedik formes